## MERITOS VALIDADOS Y RECHAZADOS.

1 Los interesados pueden consultar los méritos que han sido validados o rechazados y el motivo pinchando en el botón **"consulta Registros Solicitud"**

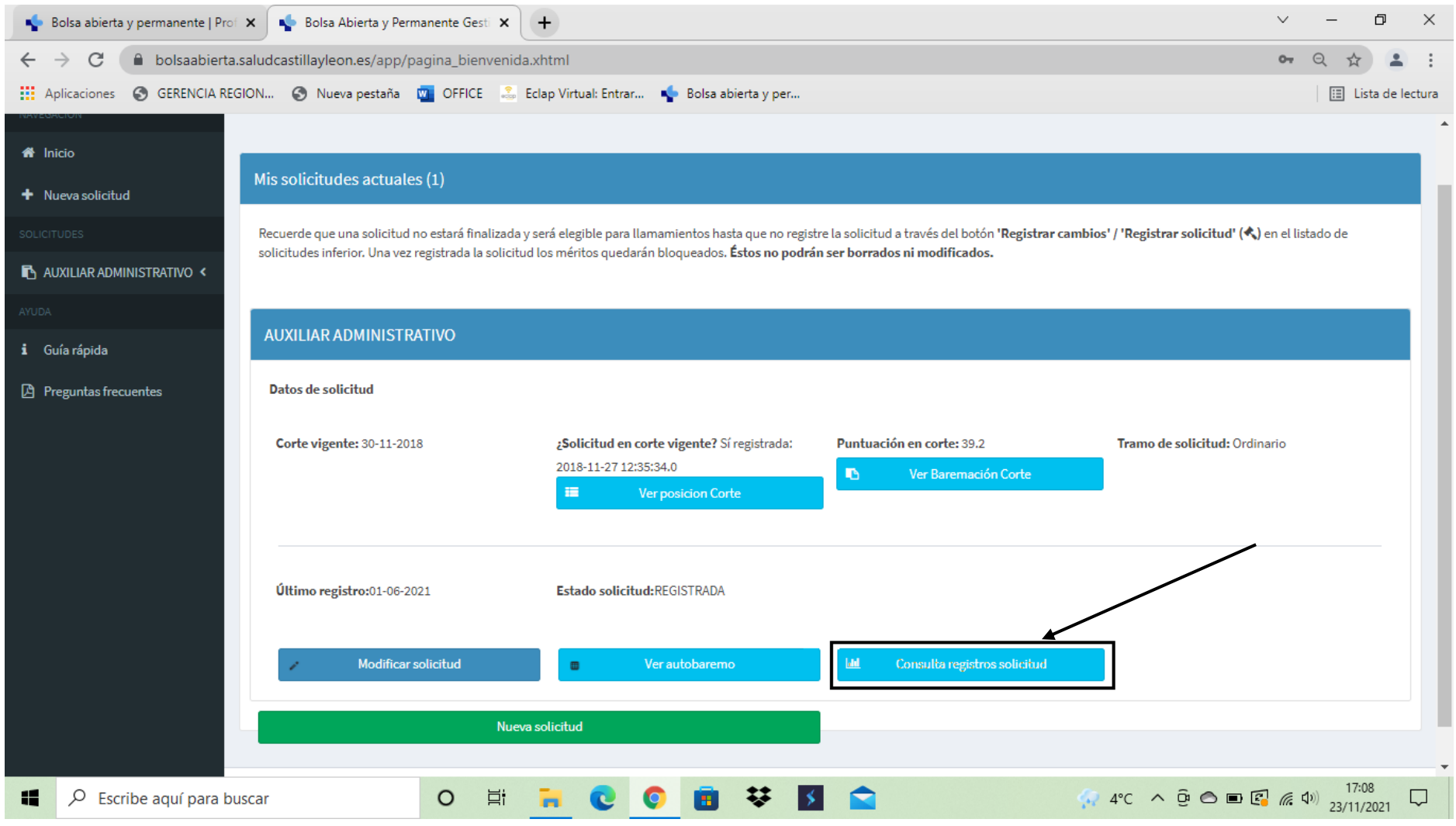

## 2 Aparece la pantalla siguiente en la que debemos pulsar sobre la pestaña "Solicitudes en el corte"

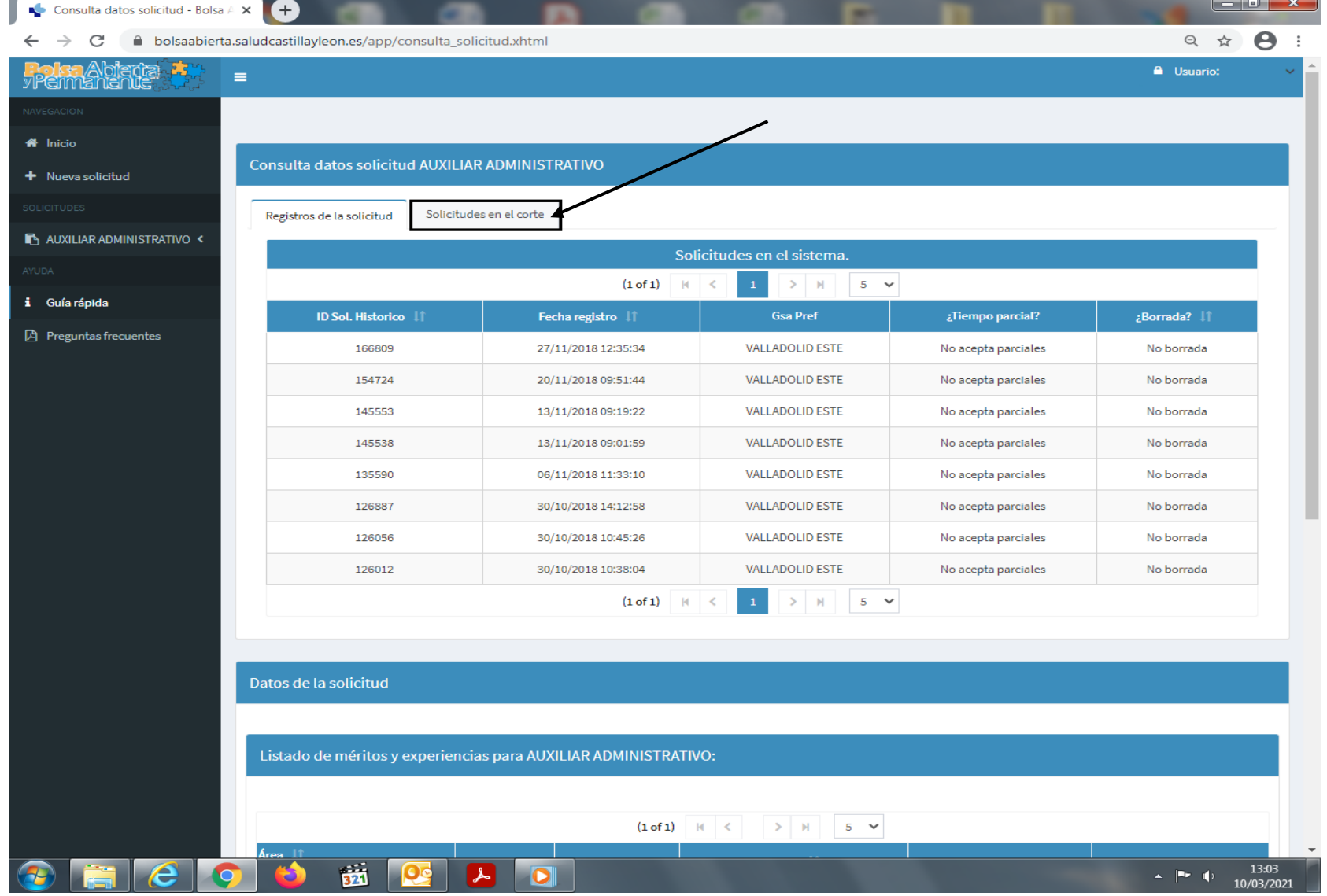

Después Seleccionar la solicitud del corte que se quiere consultar.

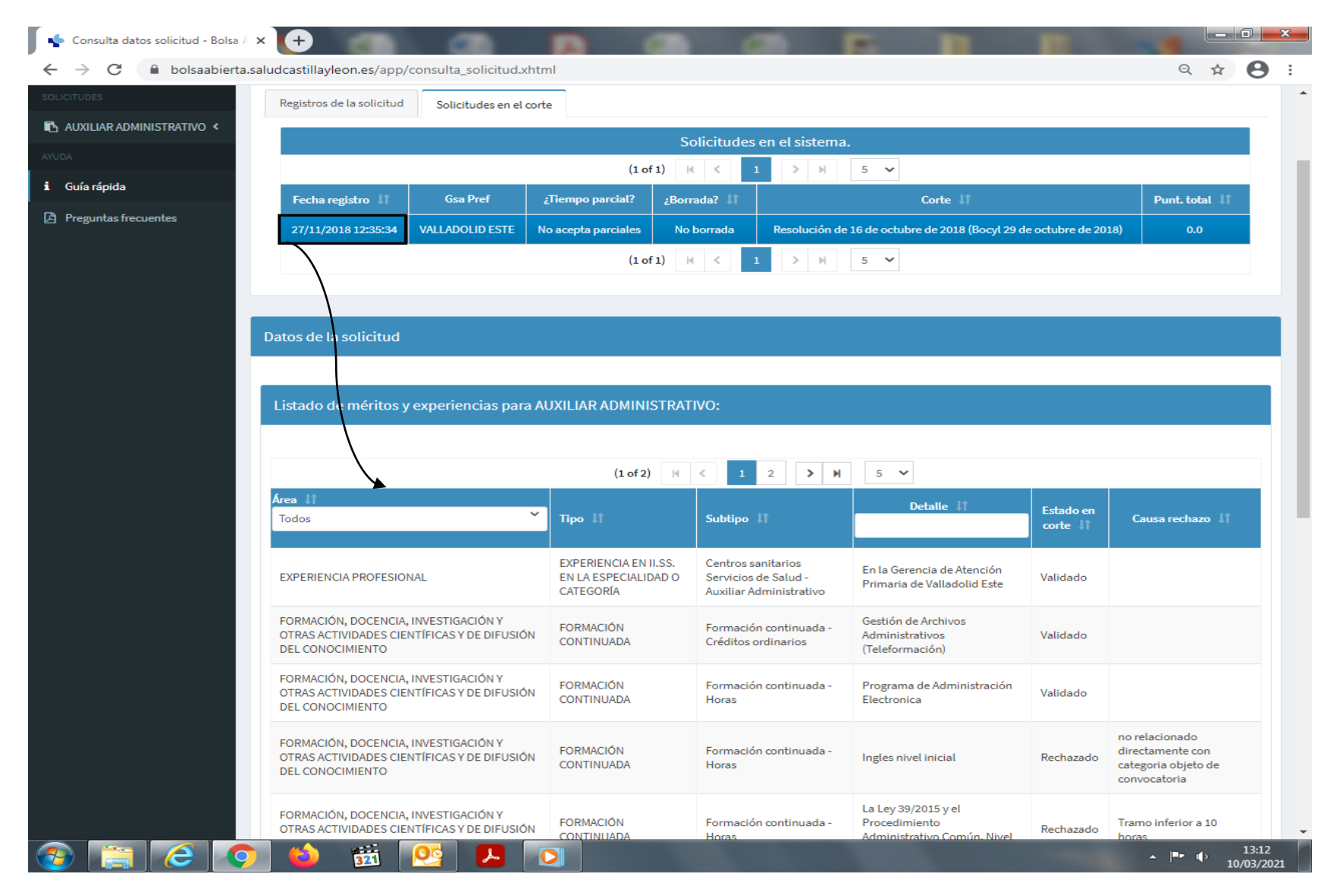